# **Utilisation de la souris**

Dans les cockpits de Flight Simulator, le pointeur de la souris remplace votre main. Cliquez, faites glisser ou placer le pointeur sur une commande.

### **Cliquez !**

Pour activer un commutateur ou un interrupteur, placez le pointeur de la souris sur ce commutateur et cliquez. Cliquez une nouvelle fois pour ramener l'interrupteur à sa position d'origine.

Pour tourner un bouton, placez votre pointeur sur ce dernier. Lorsque le pointeur s'arrête d'un côté ou de l'autre du bouton, le pointeur se transforme en main avec le signe moins ou plus. Pour tourner le bouton vers la gauche, cliquez sur le signe moins (-) qui apparaît. Pour tourner le bouton vers la droite, cliquez sur le signe plus (+) qui

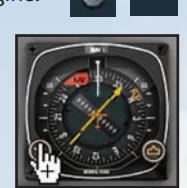

apparaît. Vous pouvez également tourner les boutons à l'aide de la roulette de la souris.

- Démarrez le moteur (CTRL+E)
- 2. Desserrez le frein de parc (POINT-VIRGULE)
- 3. Mettez pleins gaz
- 4. Effectuez une rotation

Les icônes du tableau de bord 2-D permettent d'accéder facilement à la tablette, aux radios, au GPS

- Mettez pleins gaz
- 2. Cabrez

ainsi qu'aux autres fonctions du cockpit par le biais de fenêtres contextuelles. Cliquez sur une icône pour afficher ou masquer cette fenêtre.

### **Faites glisser !**

Vous pouvez utiliser la souris pour déplacer les commandes, comme les commandes de mélange et des gaz. Positionnez tout d'abord le curseur de la souris sur la commande voulue, puis cliquez et maintenez le bouton enfoncé tout en faisant glisser la souris.

#### **Placez le pointeur où bon vous semble !**

Vous pouvez afficher le nom d'un instrument ou d'une commande en faisant passer le pointeur dessus sans cliquer.

© & © 2006 Microsoft Corporation. Tous droits réservés.

# **Les bases du pilotage d'un avion**

Remarque : pour apprendre à piloter, dans le Menu principal, cliquez sur Missions, puis sur Didacticiels.

### **Pour décoller**

Une fois la vitesse suffisante (ce qui dépend de l'avion), ramenez doucement les commandes vers l'arrière pour lever le nez de l'appareil en vue du décollage.

#### **Pour monter**

Relevez doucement le nez de l'appareil. Plus le nez de l'appareil est haut, plus vite vous gagnez en altitude. (Mais attention, s'il est trop haut, il y a risque de décrochage).

### **Vol rectiligne en palier**

1. Maintenez une altitude constante Surveillez l'altimètre et procédez à de légères corrections.

2. Maintenez un cap constant

Vérifiez régulièrement l'indicateur de cap. Maintenez les ailes à l'horizontale pour ne pas virer. Choisissez un point de référence sur l'horizon et dirigez votre avion vers ce point.

#### **Pour virer**

- 1. Inclinez les ailes vers la gauche ou vers la droite
- 2. Maintenez-vous en vol en palier

Pour vous maintenir en vol en palier tout en virant, maintenez le nez de l'appareil sur l'horizon. Si ce dernier se trouve au-dessus de l'horizon, vous grimpez en virant, et s'il se trouve en dessous, vous descendez.

#### **Pour arrêter de virer**

1. Mettez les ailes à l'horizontale Virez vers la gauche ou vers la droite jusqu'à ce que les ailes de l'appareil soient à l'horizontale.

#### **Pour descendre**

- 1. Réduisez le régime moteur au ralenti
- 2. Baissez le nez de l'appareil Abaissez doucement le nez de l'appareil. Plus le nez de l'appareil est bas, plus vite vous perdez en altitude.

#### **Pour atterrir**

- 1. Réduisez la puissance Tirez sur la manette des gaz.
- 2. Sortez les volets Lorsque la vitesse indiquée diminue, appuyez sur F7 pour sortir les volets.
- 3. Sortez le train d'atterrissage Si le train d'atterrissage est rentré, appuyez sur G pour le sortir.
- 4. Pointez le nez de l'appareil vers la piste
- 5. Maintenez une vitesse d'approche (variant en fonction de l'avion) Une fois l'avion posé, réduisez la puissance au ralenti.
- 6. Arrondissez

Avant de toucher le sol, relevez doucement le nez de l'appareil pour le maintenir en palier, puis procédez au toucher.

**CONTRACTORS CONTRACTORS** 

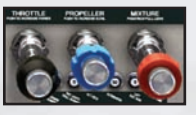

**VOINXXVD** 

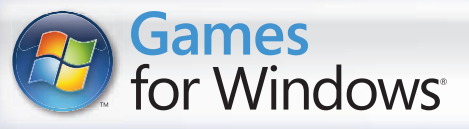

**Microso** 

0806 Réf. n° X12-62113-01 FR

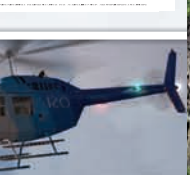

**www.fsinsider.com**

**Carte de référence rapide** 

Microsoft est une marque déposée de Microsoft Corporation aux États-Unis et/ou dans d'autres pays.

Plus vite (Augmenter les gaz)

Verr  $||/$   $||^*$   $||$ Num  $7 \t| 8 \t| 9 \t|$ + Orig. **Page**  Haut 4  $\|5\|$  16 **Entrée** Page Bas  $\begin{array}{ccc} 0 & \cdot & \cdot & \cdot \\ \end{array}$ Suppr Compenser vers le bas Virer à gauche Compenser vers le haut Gouverne de direction gauche Gouverne de direction droite **Monter** Virer à droite Commandes centre Descendre

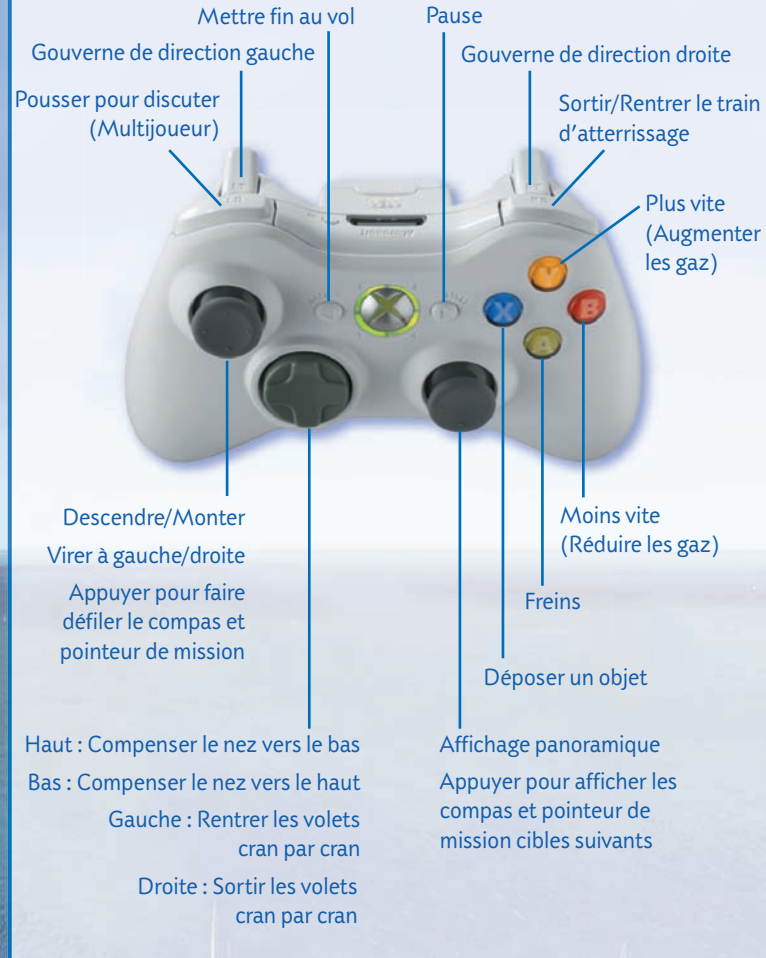

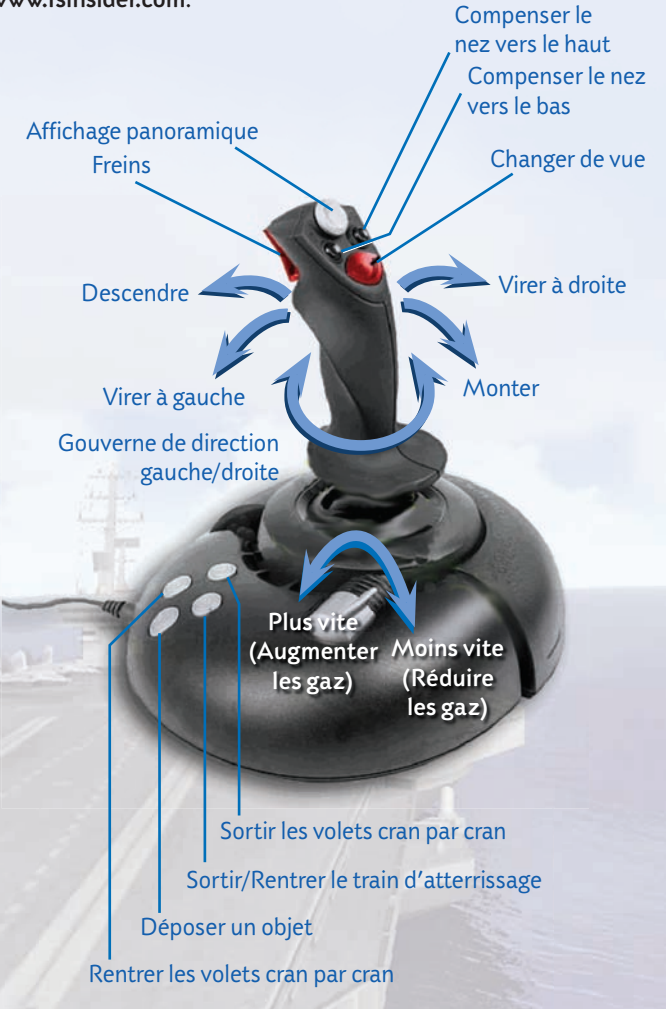

Le verrouillage numérique VERR NUM désactivé vous permet de contrôler

**Monter** 

nez vers le haut **Maintenez la touche ESPACE** et déplacez la souris pour regarder autour de vous (cockpit virtuel uniquement).

l'appareil comme indiqué ci-dessous.

Le verrouillage numérique VERR NUM activé vous permet de contrôler

la vue à l'aide du pavé numérique.

THE R. P. LEWIS

Virer à gauche

Tous les joysticks ne disposent pas des commandes ci-dessous. Pour la liste détaillée des joysticks compatibles, consultez le site www.fsinsider.com.

# **JOYSTICK**

**CLAVIER**

## **COMMANDES**

**MANETTE**

Piloter avec la manette Xbox 360" pour Windows'.

# **COMMANDES CLAVIER PRINCIPALES**

Une liste complète des commandes est disponible sur la tablette (MAJ+F10).

### **Commandes générales**

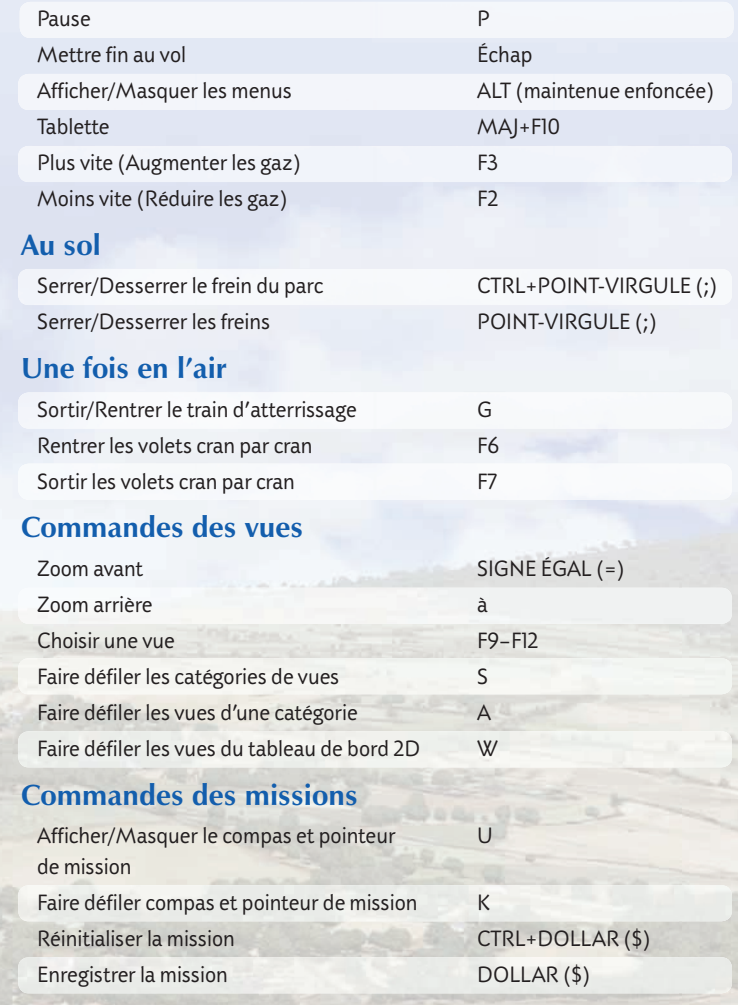

Appuyez sur CTRL+Y pour activer les commandes de vol à la souris.

Descendre

Virer à droite

# **SOURIS**